## **MĂSURAREA PARAMETRILOR S. MĂSURĂTORI ÎN REFLEXIE.**

## **Scopul lucrării**

- famliarizarea cu măsurătorile în reflexie pentru determinarea parametrilor S;
- studiul comportamentului unor componente de circuit discrete la frecvențe înalte;

## **Materiale necesare**

- computer
- programul QUCS

## **Metodologia efectuării lucrării**

Realizați montajul de mai jos în programul QUCS. Circuitul este format dintr-o sursă de semnal cu o putere de ieșire de 0 dBm și o impedanță caracteristică de 50 Ω legată în serie cu impedanța de sarcină. Simularea presupune o analiză a parametrilor S ("S parameter simulation") într-un domeniu de frecvențe dat. Circuitului de mai jos i se adaugă o reprezentare grafică a parametrilor S pe diagrama Smith și două grafice carteziene în care se reprezintă valorile componentelor reale, respectiv imaginare ale impedanței de intrare a circuitului.

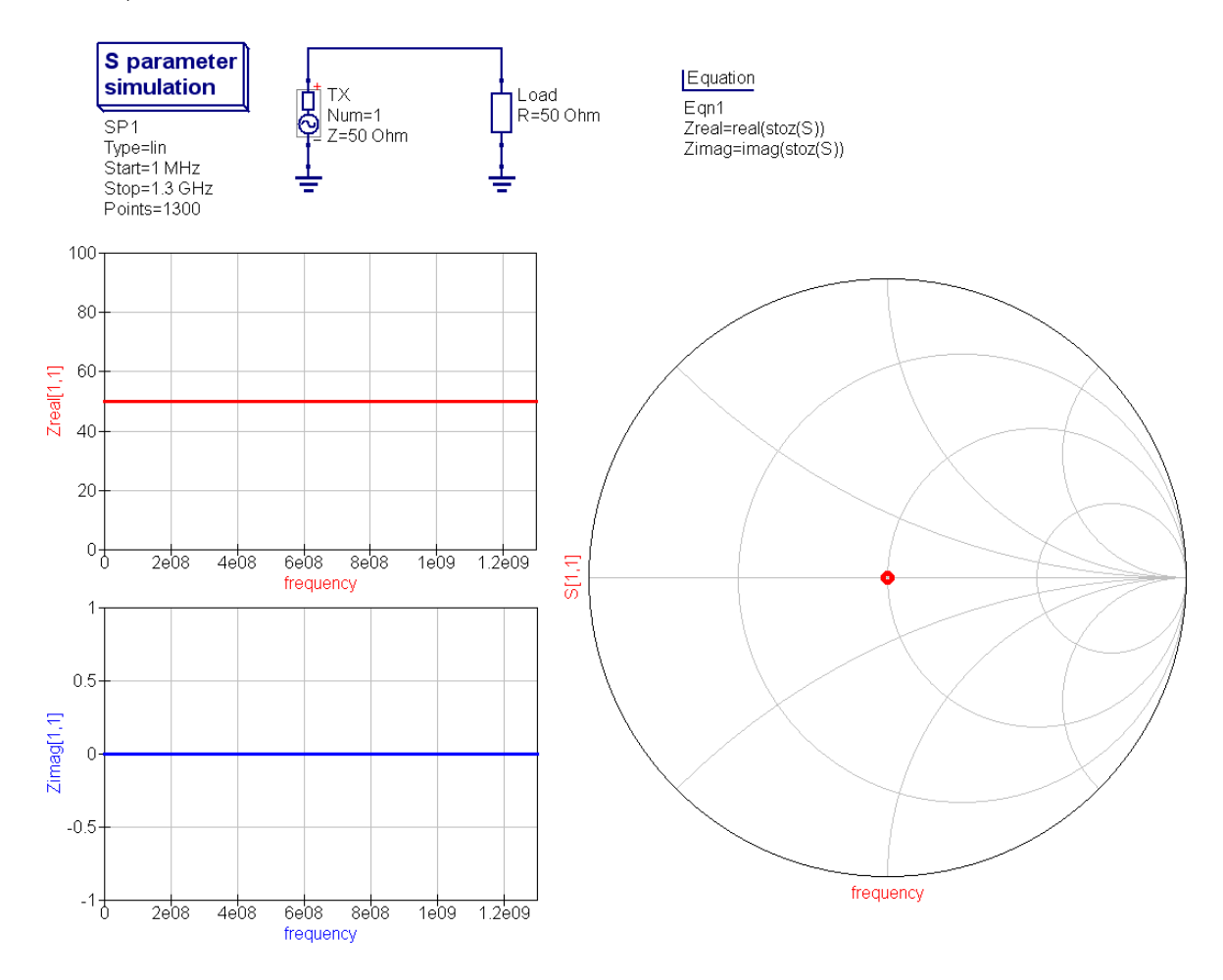

- Configurați domeniul de frecvențe al simulării între 1 MHz și 1.3 GHz;
- Configurați impedanța de sarcină ca fiind egală cu 50 Ω și rulați simularea. Ce observați? Cum puteți explica cele observate?
- Configurați impedanța de sarcină ca fiind egală cu 1 GΩ și rulați simularea. Ce observați? Încercați să explicați observațiile făcute folosindu-vă de noțiunile de la curs.
- Configurați impedanța de sarcină ca fiind egală cu 1 m $\Omega$  și rulați simularea. Ce observați? Încercați să explicați observațiile făcute folosindu-vă de noțiunile de la curs.
- Înlocuiți impedanța de sarcină cu un condensator ideal de 5.6 pF. Ce observați? Încercați să explicați observațiile făcute folosindu-vă de noțiunile de la curs.
- Înlocuiți impedanța de sarcină cu un inductor ideal de 5.6 nH. Ce observați? Încercați să explicați observațiile făcute folosindu-vă de noțiunile de la curs.

În cele ce urmează vom caracteriza comportamentul unor componente discrete non-ideale (rezistori, condensatori, inductori, linii de transmisie) la frecvențe înalte. Componentele non-ideale pot fi introduse în circuit prin adăugarea în proiect a fișierelor din folderul lucrării de laborator din canalul MS Teams: RF resistor.sch (rezistor non-ideal), RF capacitor.sch (condensator non-ideal), respectiv RF\_inductor.sch (inductor non-ideal).

- Conectați rezistorul non-ideal ca impedanță de sarcină și rulați simularea. Ce observați? Cum puteți explica cele observate?
- Conectați condensatorul non-ideal ca impedanță de sarcină și rulați simularea. Ce observați? Încercați să explicați observațiile făcute folosindu-vă de noțiunile de la curs;
- Conectați inductorul non-ideal ca impedanță de sarcină și rulați simularea. Ce observați? Încercați să explicați observațiile făcute folosindu-vă de noțiunile de la curs;
- Conectați un cablu coaxial cu o lungime de 20 cm (transmission lines -> coaxial line) ca impedanță de sarcină și rulați simularea. Ce observați? Încercați să explicați observațiile făcute folosindu-vă de noțiunile de la curs.